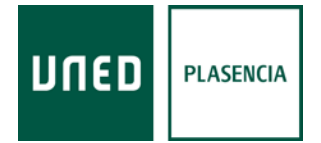

## **INSTRUCCIONES DE ACCESO, SEGUIMIENTO Y EVALUACIÓN EN LA MODALIDAD ONLINE**

## **MODALIDAD ONLINE DIRECTO**

- 1) Los enlaces para acceder a las emisiones en directo se facilitarán a los alumnos a través del correo electrónico antes del comienzo del curso. También se publicarán en el foro del mismo.
- 2) Acceso para estudiantes UNED:

-Entrar en [http://www.intecca.uned.es.](http://www.intecca.uned.es/) -En la parte superior derecha, pinchar en "Acceso a plataforma AVIP". -Luego, pinchar en "iniciar sesión" (parte superior derecha). -Elegir la opción "Autenticación UNED" -Introducir su Usuario y contraseña UNED. -Una vez autenticado, entrar en el Correo y accede al enlace facilitado en el mismo.

3) Acceso para los que no son estudiantes UNED:

-Entrar en [http://www.intecca.uned.es.](http://www.intecca.uned.es/) -En la parte superior derecha, pinchar en "Acceso a plataforma AVIP". -Luego, pinchar en "iniciar sesión" (parte superior derecha). -Elegir la opción "Autenticación AVIP" -Introducir el Usuario genérico facilitado en el correo. -Una vez autenticado, entrar en el Correo y accede al enlace facilitado en el mismo.

- 4) Para comprobar la asistencia al curso en directo, los alumnos deberán enviar un Correo electrónico a la dirección [info@plasencia.uned.es](mailto:info@plasencia.uned.es) durante la primera media hora de **cada ponencia** del curso, indicando la siguiente información:
	- Asunto: **"Firma de la ponencia nº \_\_\_\_\_ dd-mm-aaaa Código del curso"**.
	- Texto del correo: **Nombre, apellidos, DNI y Nick con el que aparece en el chat del curso** (el Nick aparece al escribir en el chat).

Ha de asistir a un 85% de las ponencias. En otro caso, deberá totalizarlas esperando a la emisión en diferido.

- 5) Podrá realizar cualquier consulta o preguntas a los ponentes de las conferencias a través del chat, y serán resueltas al finalizar cada ponencia.
- 6) La documentación que los ponentes estimen oportuno aportar estará disponible en la siguiente dirección <https://extension.uned.es/miespacio> en la pestaña "documentos actividad".
- 7) Finalizado el curso y comprobada la asistencia de al menos el 85% de las sesiones se emitirán los correspondientes certificados digitales que recibirá cada alumno en su correo electrónico. También podrá descargarse el certificado digital en la siguiente dirección:<https://extension.uned.es/miespacio>

## **#SOMOS2030**

## **MODALIDAD ONLINE DIFERIDO**

- 1. Una vez finalizado el curso de manera presencial le facilitaremos los enlaces de las grabaciones, en el plazo de siete días naturales, en el correo electrónico que facilitó al formalizar la matricula del curso.
- 2. En ningún caso se podrán descargar las ponencias, solo estará permitida su visualización.
- 3. VISIONADO DE LAS GRABACIONES.

A) Acceso para estudiantes UNED:

-Entrar en [http://www.intecca.uned.es.](http://www.intecca.uned.es/)

-En la parte superior derecha, pinchar en "Acceso a plataforma AVIP".

-Luego, pinchar en "iniciar sesión" (parte superior derecha).

-Elegir la opción "Autenticación UNED"

-Introducir su Usuario y contraseña UNED.

-Una vez autenticado, entrar en el Correo y accede a los enlaces facilitados en el mismo.

B) Acceso para los que no son estudiantes UNED:

-Entrar en [http://www.intecca.uned.es.](http://www.intecca.uned.es/)

-En la parte superior derecha, pinchar en "Acceso a plataforma AVIP".

-Luego, pinchar en "iniciar sesión" (parte superior derecha).

-Elegir la opción "Autenticación AVIP"

-Introducir el Usuario genérico y la contraseña facilitados en el correo.

-Una vez autenticado, entrar en el Correo y accede a los enlaces facilitados en el mismo.

- 4. La documentación que los ponentes estimen oportuno aportar se encontrará en https://extension.uned.es/miespacio en la pestaña "documentos actividad".
- 5. La evaluación de la modalidad online diferido consistirá en la realización de un resumen/síntesis del 85% de las ponencias (mínimo 4 líneas/máximo 10 líneas).

Si ha asistido a alguna ponencia en directo, nos deberá hacer constar que ya nos envió los correos electrónicos de seguimiento, como se indica en internet directo.

Debe remitir en UN ÚNICO correo electrónico el resumen, mediante archivo adjunto en WORD o PDF, a la dirección [info@plasencia.uned.es,](mailto:info@plasencia.uned.es) en el plazo de 10 días naturales desde que recibió los enlaces de las grabaciones. En el asunto indique su nombre completo y el código o título del curso.

6. Una vez entregado el resumen y revisado por la dirección del mismo, se emitirán los correspondientes certificados digitales que recibirá cada alumno en su correo electrónico. También se podrá descargar el certificado digital en la siguiente dirección: <https://extension.uned.es/miespacio>

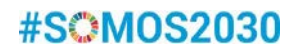